# Lecture 12: Deploying, Testing Jordan Hayashi

## Previous Lecture

- Performance Trade-Offs
- React Native Perf Monitor
- Chrome Performance Profiler
- **Common Inefficiencies** 
	- Rerendering too often
	- Unnecessarily changing props
	- Unnecessary logic
- Animated

# Deploying

- Deploy to the appropriate store by building the app and uploading it to the store
- Set the correct metadata in app. json
	- <https://docs.expo.io/versions/latest/workflow/configuration>
- Build the app using exp (command-line alternative to the XDE)
	- $\circ$  Install with npm install --global exp
	- Build with exp build:ios or exp build:android
	- $\circ$  Expo will upload the build to s3
	- $\circ$  Run exp build: status and paste the url in a browser to download

# Deploying, cont.

- Upload to the appropriate store
	- <https://docs.expo.io/versions/latest/distribution/building-standalone-apps>
	- <https://docs.expo.io/versions/latest/distribution/app-stores>
- Deploy new JS by republishing from the XDE or exp
	- Rebuild app and resubmit to store to change app metadata

# **Testing**

- The term "testing" generally refers to automated testing
- As an application grows in size, manual testing gets more difficult
	- More complexity means more points of failure
- Adding a test suite ensures that you catch bugs before they get shipped
- How do we know which parts of our app to test?

# Test Pyramid

- Methodology for determining test scale/granularity
- Unit tests
	- Test an individual unit of code (function/class/method)
- Integration/Service tests
	- $\circ$  Test the integration of multiple pieces of code working together, independent of the UI
- UI/End-to-end tests
	- $\circ$  Test a feature thoroughly including the UI, network calls, etc.

## Unit Tests

- Test an individual unit of code (function/class/method)
- Very granular and easy to tell what is breaking
- The most basic test is a function that notifies you when behavior is unexpected
- Testing frameworks give you additional benefits
	- Run all tests instead of failing on first error
	- Pretty output
	- Automatically watch for changes
	- Mocked functions

#### Jest

- "Delightful JavaScript Testing"
- A testing framework by Facebook
- Install with npm install --save-dev jest
- Run with npx jest or by adding script to package.json
	- Will automatically find and run any files that end in . test. js (or any other regex expression that you specify)

## Jest: Testing Redux Actions

- We can replace our functions with Jest's expect(), toBe(), and toEqual()
- We can use snapshots to compare the output of a function to the previous output of the function
	- We get notified if the output changes
	- We don't need to rewrite tests if the change was intended
- Which should we use?
	- Use toBe() for primitives
	- $\circ$  Use to Equal() for objects that shouldn't change
	- Use snapshots for objects that may change

# Jest: Testing Async Redux Actions

- Async functions add multiple difficulties
	- We have to wait for the result before testing against the result
	- Our tests may rely on imported libs
	- Our tests may rely on external services
- If we return a Promise, Jest will wait for it to resolve
	- Jest also supports async/await
- Jest supports mocking functions
- **Dependency injection** 
	- Pass functions on which other functions rely as arguments
	- Allows us to mock functions that rely on external services

## Integration Tests

- We can use Jest's snapshot testing to test components
- react-test-renderer allows us to render components outside the context of an app
	- <https://reactjs.org/docs/test-renderer.html>
- jest-expo has all the configuration you need
	- <https://github.com/expo/jest-expo>

# Code Coverage

- Metric for tracking how well-tested an application is
	- Statements: How many statements in the program have been executed?
	- Branches: How many of the possible code paths have been executed?
	- Functions: How many of the defined function been executed?
	- Lines: How many of the lines have been executed?
- Get coverage report by passing --coverage to jest

#### End-To-End Tests

- There is currently no easy way to run automated e2e tests in react native
- There is an awesome work-in-progress by Wix called Detox
	- <https://github.com/wix/detox>
	- o <https://github.com/expo/with-detox-tests>
	- Lacks Android support

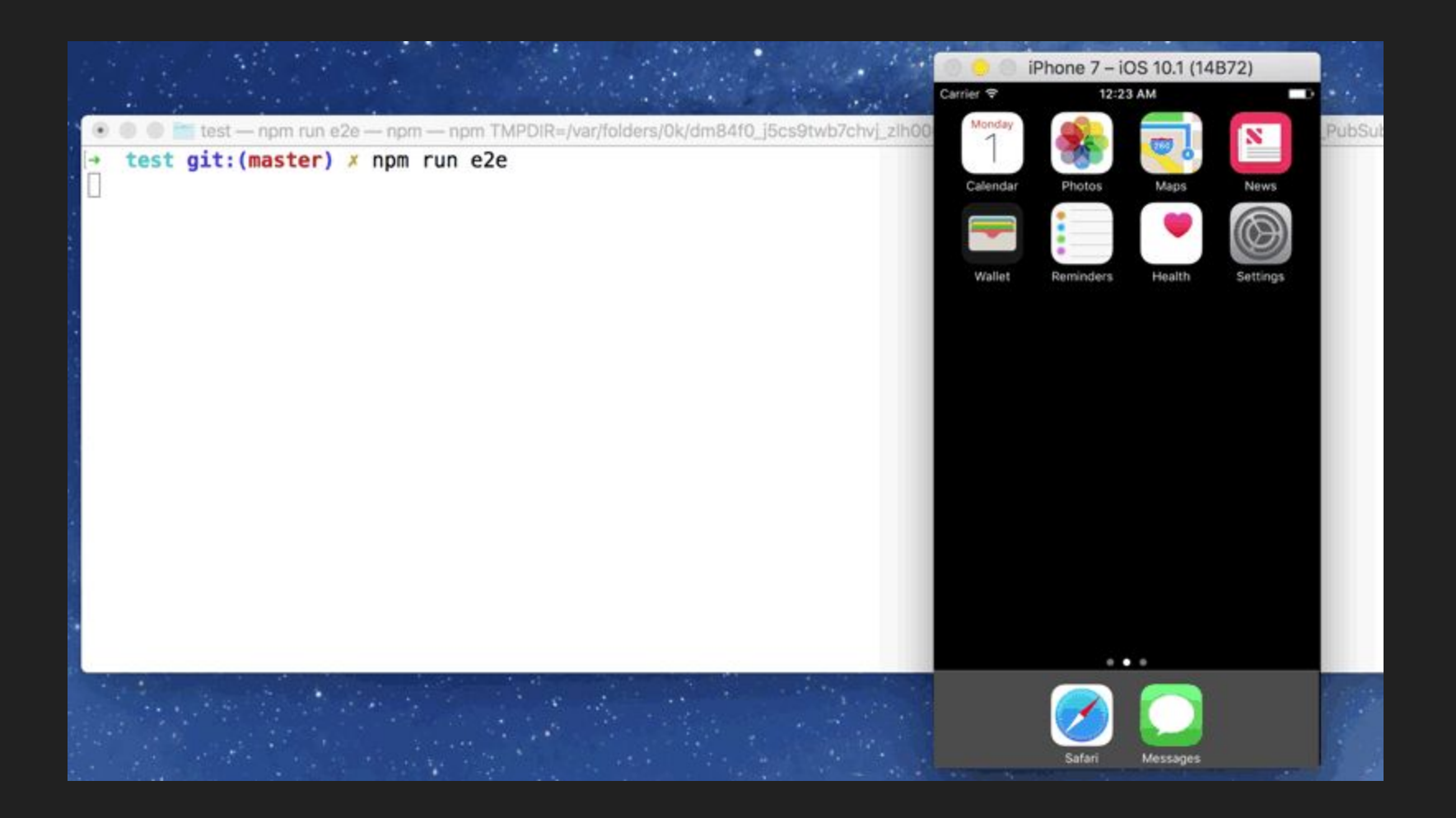

#### Thanks!